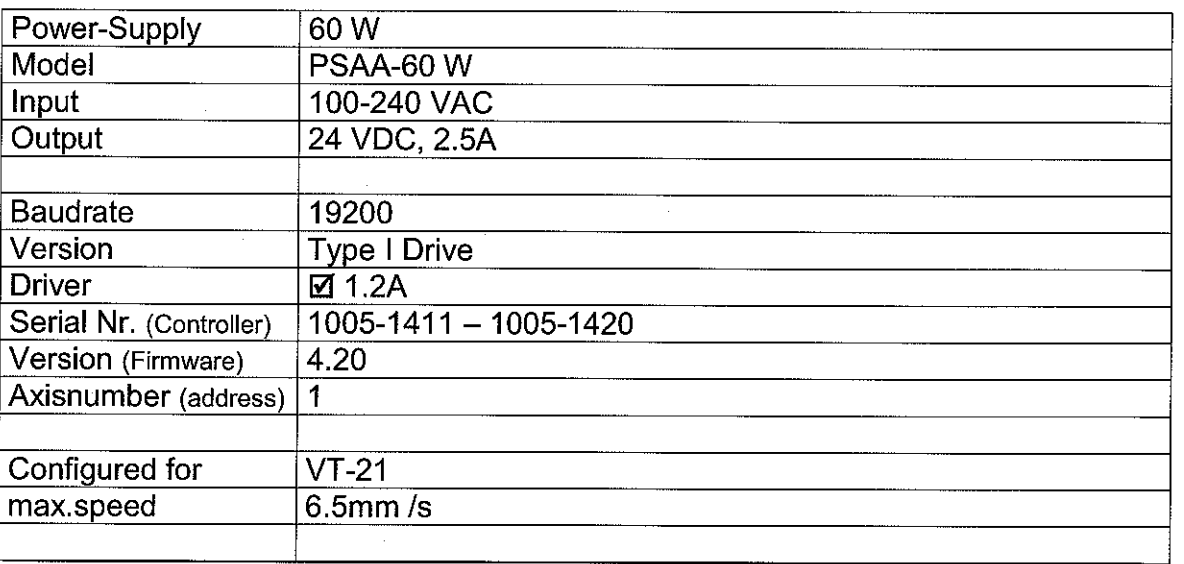

l,

### **Actual settings:**

Settings for Axis.: #% Current axis-No.: 1 Serialnumber.....: 10051411 Version...........: 420 Options...........: 0 Status............: 0 Position.........: 13.000000 Switch-Status.....: 00 Limits............: 0.000000 26.744102 Error..............: 0 Stack..............: 0 1 % setaxis 0.5000 % setpitch 5.000000 % snv 100.000 % sna 200.000 % setnstopdecel 3.000000 1 % setncalvel 0.100000 2 % setncalvel 3.000000 1 % setnrmvel 0.100000 2 % setnrmvel 0.000000 % setncalswdist 6500 % setumotmin 45 % setumotgrad 1 0 % setsw 1 1 % setsw 0 % setmotiondir -1000.000000 1000.000000 % setinilimit

# mi(os

### Shortform

### **SMC pollux / SMC pollux NT**

Venus-2 commands consist of ASCII- signs which are interpreted in the controller and immediately executed.

A software development surrounding to produce the control programs is not needed. The commands can be produced by any Host and whatever programming language you are using, on condition that there is an access to the RS- 232 interface. In the simplest way the commands are directly transmitted to the controller via an ASCII terminal.

#### **Command syntax**

The commands are assembled following this scheme: [parameter] \_ [axis index] \_ [command] \_ blank, (space) or (SP) blank

#### Command ending character while transmitting

The Venus- 2 command must be terminated with a blank (SP). [Parameter] SP [Axes index] SP [Venus- 2 command] SP

#### Command ending character while receiving

[1st parameter] SP [2nd parameter] SP [n- parameter] CR LF Data which are delivered by the controller are always terminated with ASCII (CR) and (LF).

#### **RS-232 Interface Configuration**

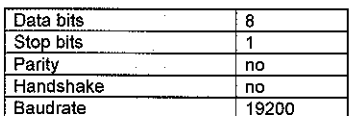

#### **Error numbers:**

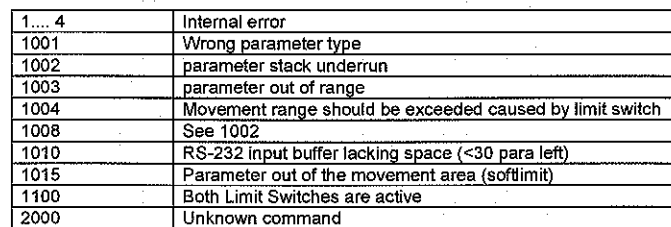

#### **First steps:**

Normaly the controller is configured for the delived stage. If delivery contains more then one controller, the controllers are labeled with an axisnumber (the address of the controller)

The actual settings are documented in a \*.txt file, which is downloadable with our demo-application SMC-Pollux xxx.exe, also documented as pdf-file.

For the first step, hyperterminal, any other terminal-program, or the program smc-pollux xxx.exe could be a good choice.

Due to the fact that the controller is ready configured, the main commands for customers use are the basic move commands, homing and position and status query:

if a communication is established just type following commands: (axis 1 must be connected)

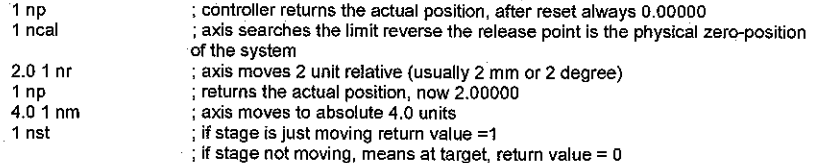

#### **Multiple Axis Application:**

Please verify that all daisy-chained controller do have different axis-addresses. If no address labled you should assume that the address is '1'.

#### Assigning new controller address:

Assigning a new controller address is very easy, connect only one controller to the RS-232, connect with program SMC-pollux xxx.exe and change the address with dialog ControllerlAssign Address. After this save the new settings with Button 'nsave'.

Venus2\_pollux\_Shortform V10.doc 18.03.2010 14:50 Page 1 of 7

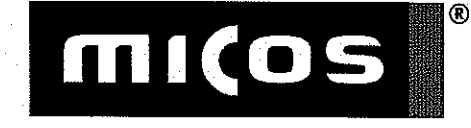

## **SMC pollux / SMC pollux NT**

### **Command-Overview:**

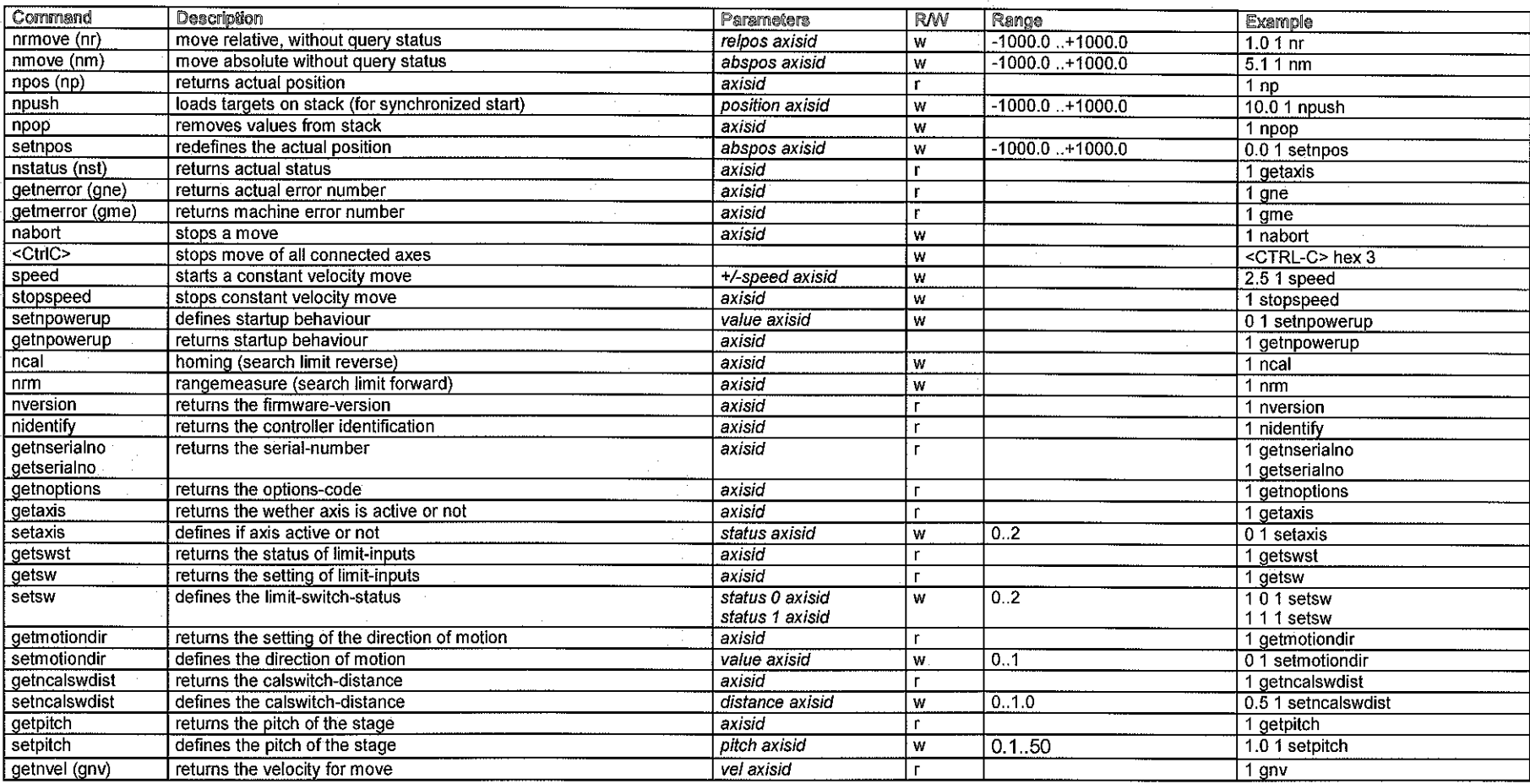

Venus2\_pollux\_Shortform V10.doc<br>18.03.2010 14:50<br>Page 2 of 7

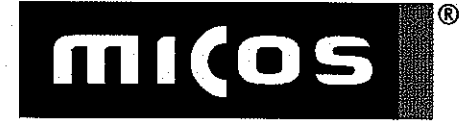

## **SMC pollux / SMC pollux NT**

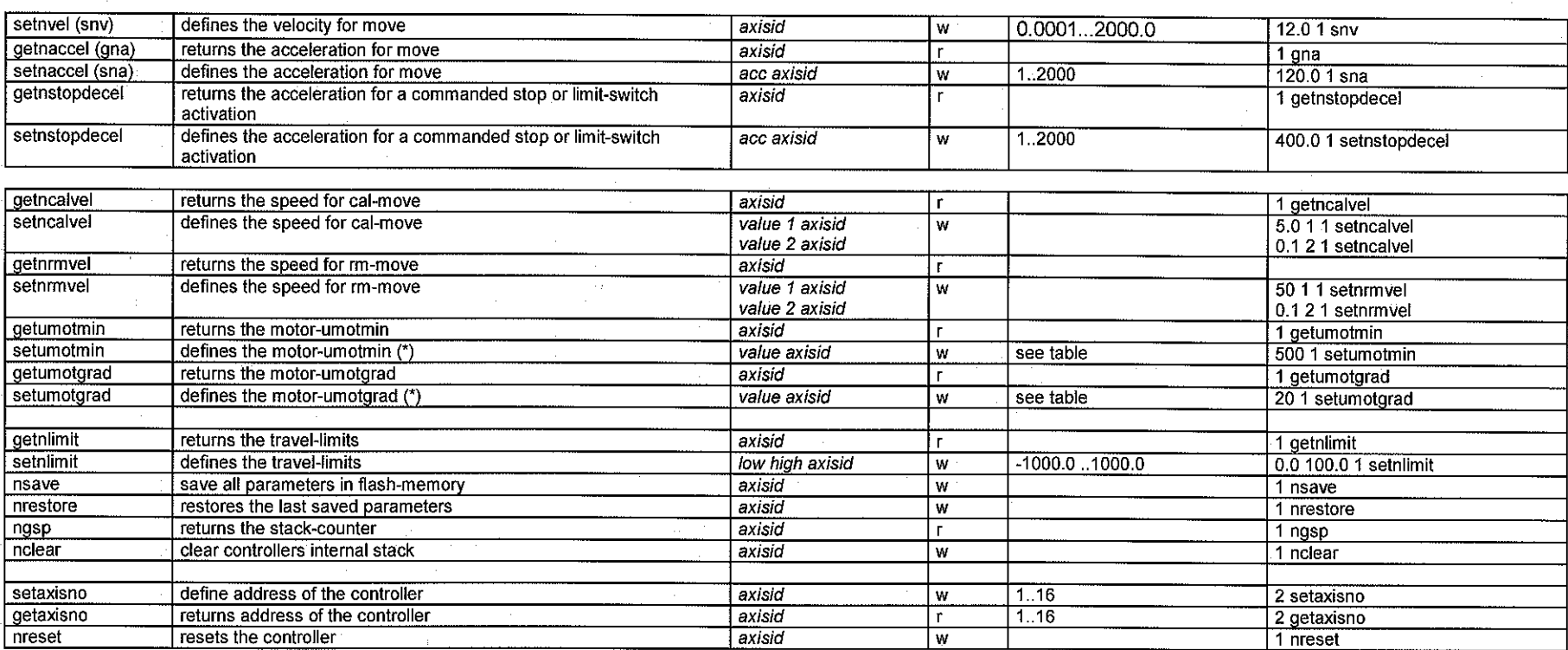

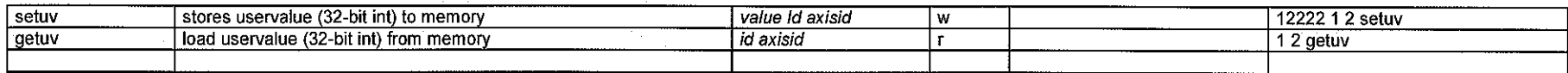

Venus2\_pollux\_Shortform V10.doc<br>18.03.2010 14:50<br>Page 3 of 7

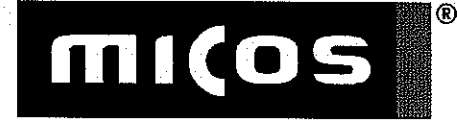

## **SMC pollux / SMC pollux NT**

### Pollux NT (closed-loop) specific commands:

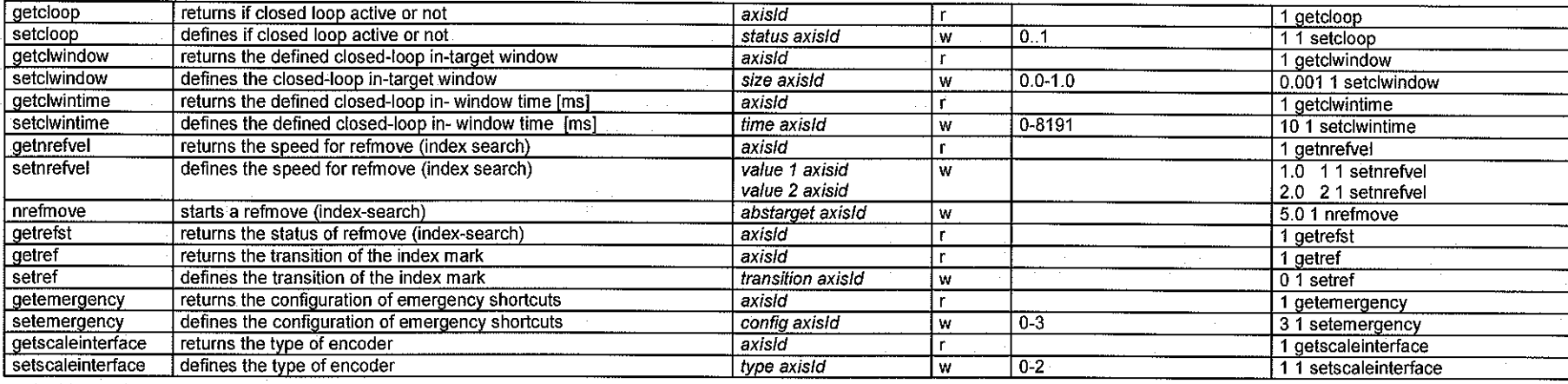

Venus2\_pollux\_Shortform V10.doc<br>18.03.2010 14:50<br>Page 4 of 7

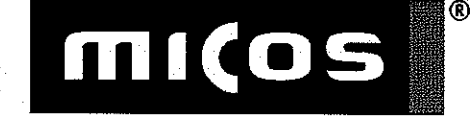

## **SMC pollux / SMC pollux NT**

### Some motorsettings for motors used by MICOS:

#### The values could vary, dependent on the desired load and application!

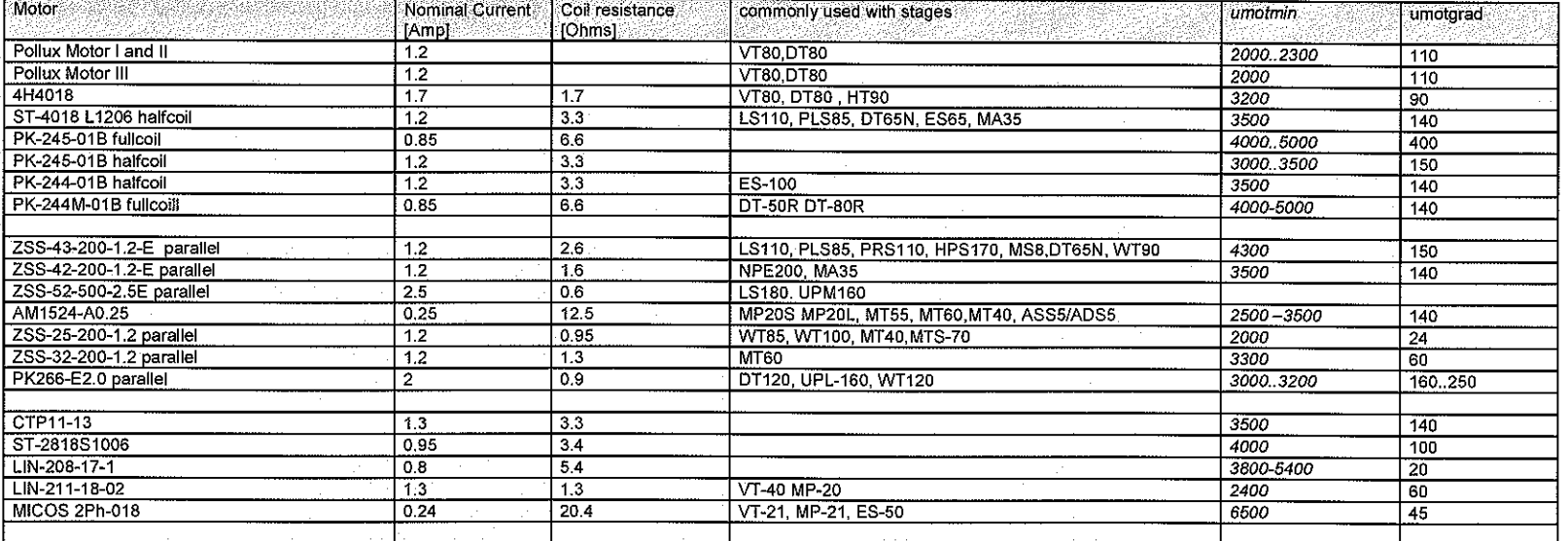

Nominal Current: motors rated continues current, not the real current with the documented settings

motor single phase resistance (varies depending on wiring type, fullcoil, halfcoil, serial or parallel) Coil resistance:

Please note: Without damper motors get stuck in the resonance area of the motor, which is mainly in the range of 4 rev/sec (200 fullstep motor). A damper (oriental) eliminates perfectly!

Read the actual parameters: axisld getumotmin and axisld getumotgrad

Write new parameters: value axisid setumotmin and value axisid setumotgrad

If parameters ok, save flash-memory axisid nsave

Venus2\_pollux\_Shortform V10.doc 18.03.2010 14:50 Page 5 of 7

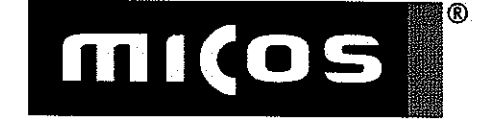

## **SMC pollux / SMC pollux NT**

### **Power-Connector:**

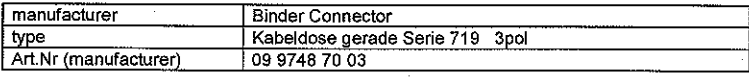

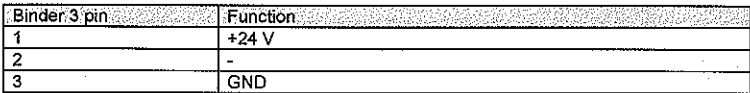

### Motor Interface: DSub9 standard

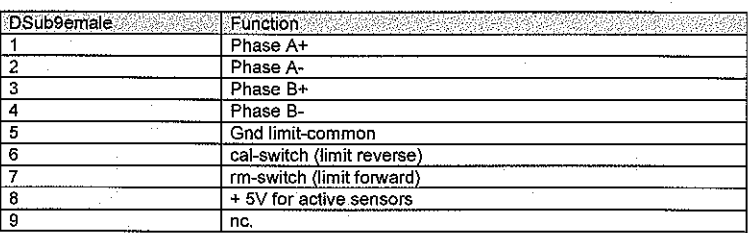

### Interface-Cable RS-232:

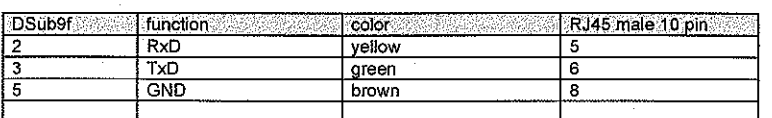

Caution: PC-side:

connect pin 1+4+6 connect pin 7+8

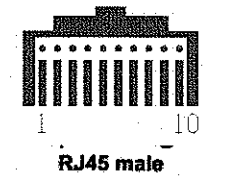

RJ45 10 pin front view to contacts

Venus2\_pollux\_Shortform V10.doc

18.03.2010 14:50 Page 6 of 7

#### **Pollux-Motor Limit Switch Connection**

Open-leads to connect directly to the switches (active and passive)

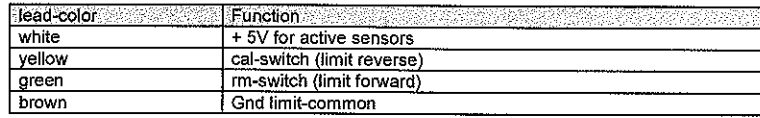

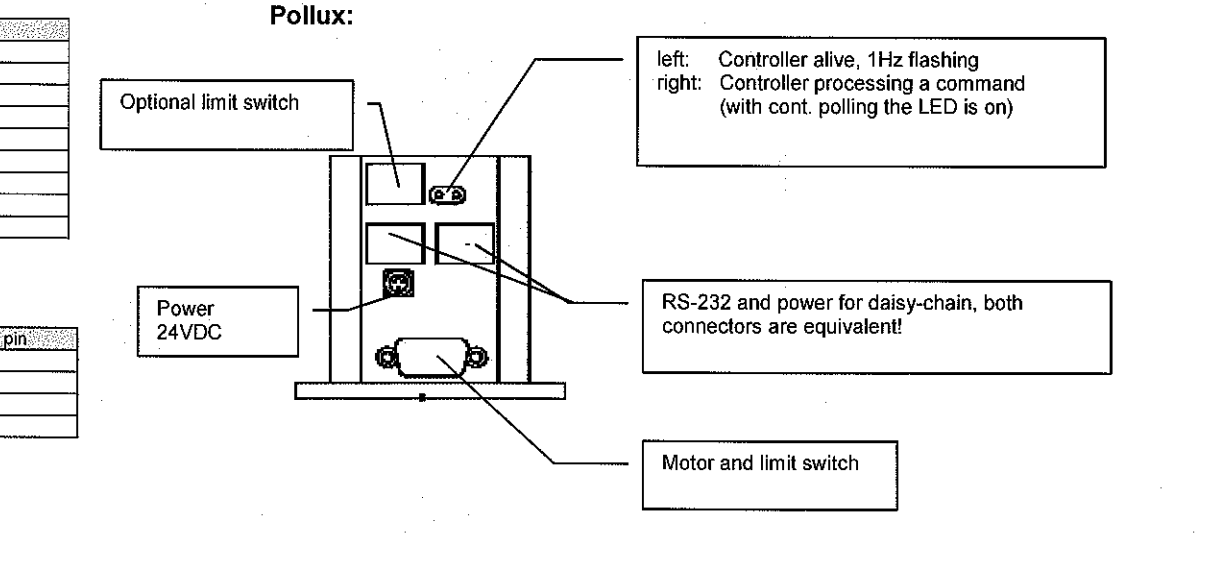

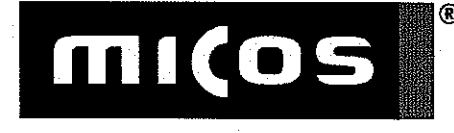

## **SMC pollux / SMC pollux NT**

### Pollux NT (closed-loop):

Shortform

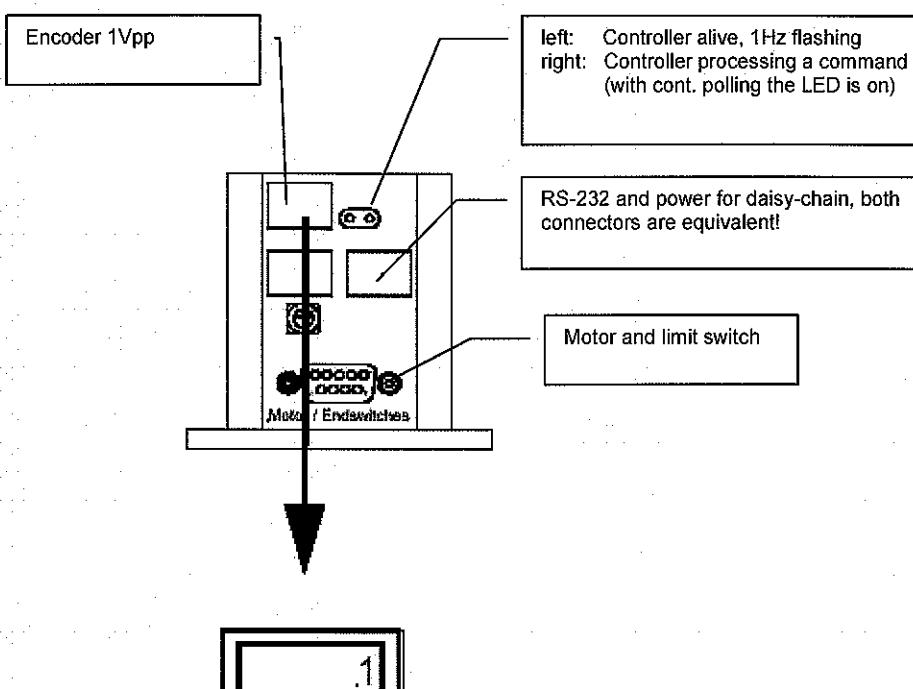

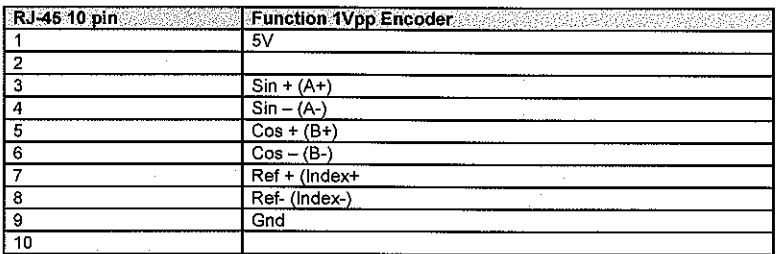

Venus2\_pollux\_Shortform V10.doc<br>18.03.2010 14:50 Page 7 of 7

### **SMC-pollux**

## mi(os

### Multiaxis configuration with 2 power-supplies

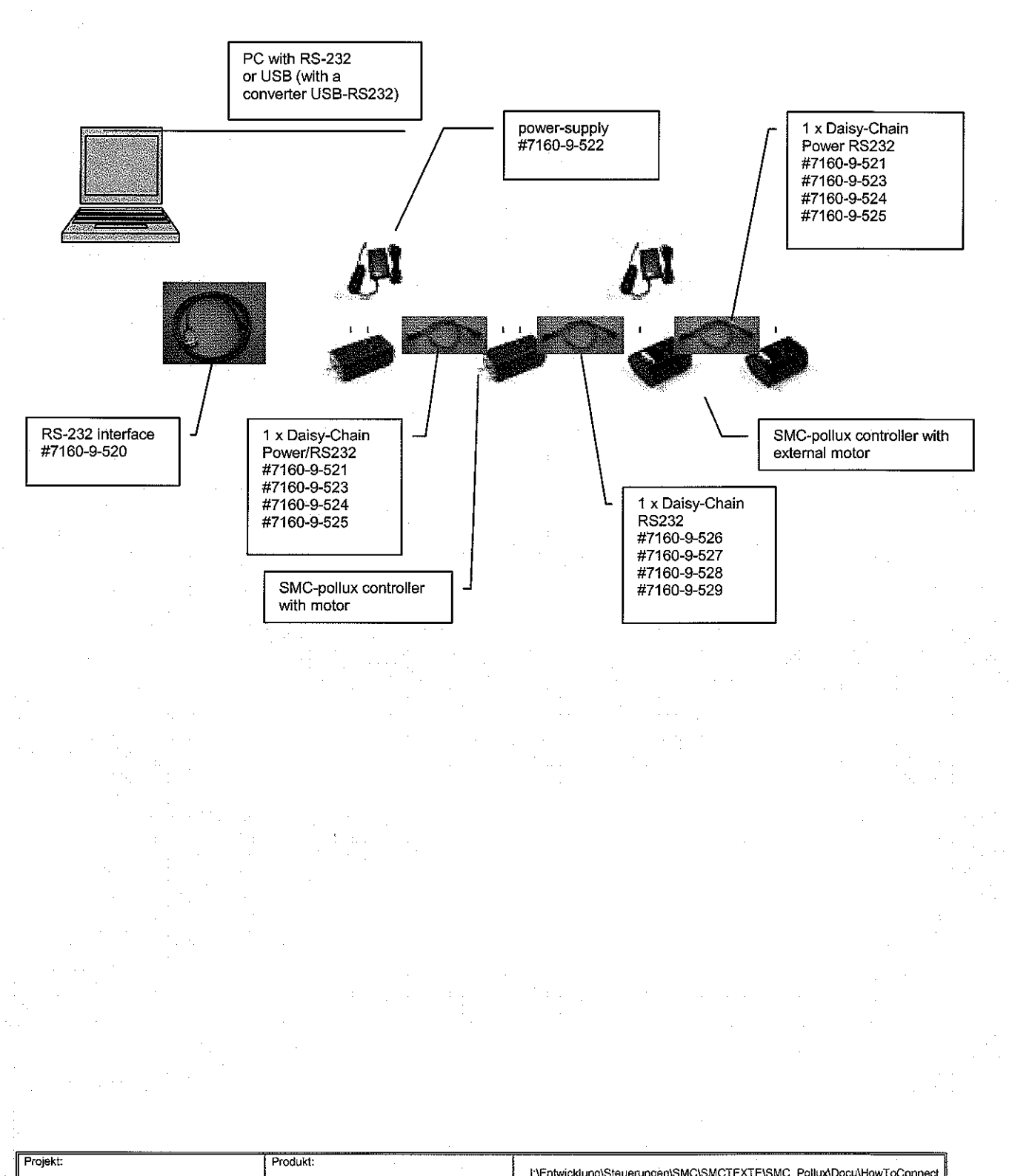

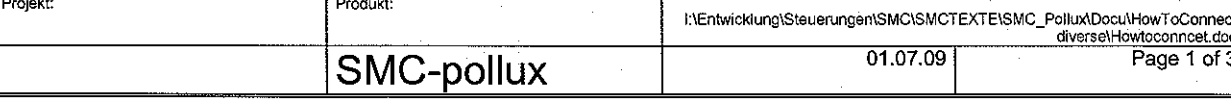

## **SMC-pollux**

mı(os

### Multiaxis configuration with one power-supply

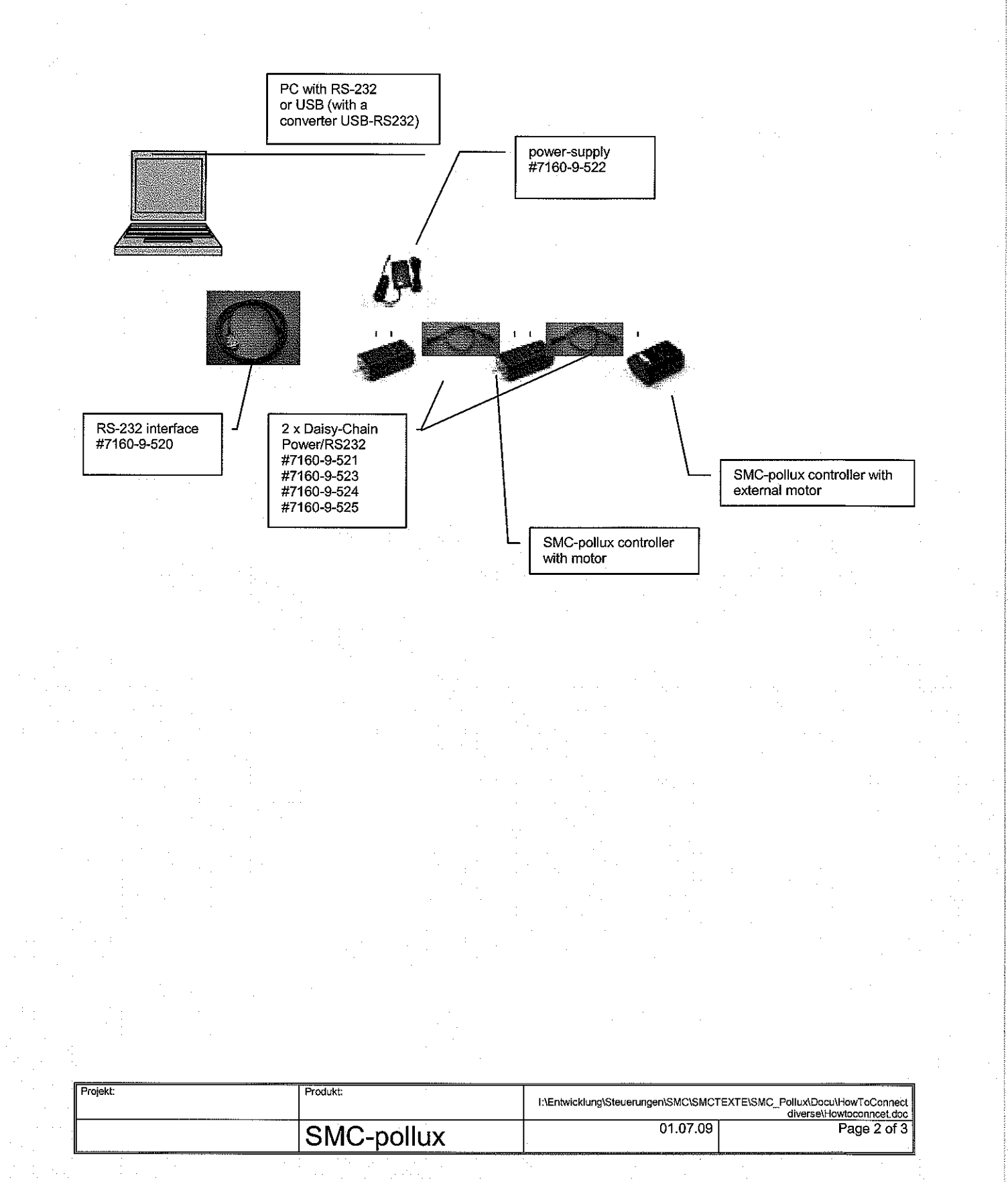

### **SMC-pollux**

## mı(os

### Multiaxis configuration with separated power-supply

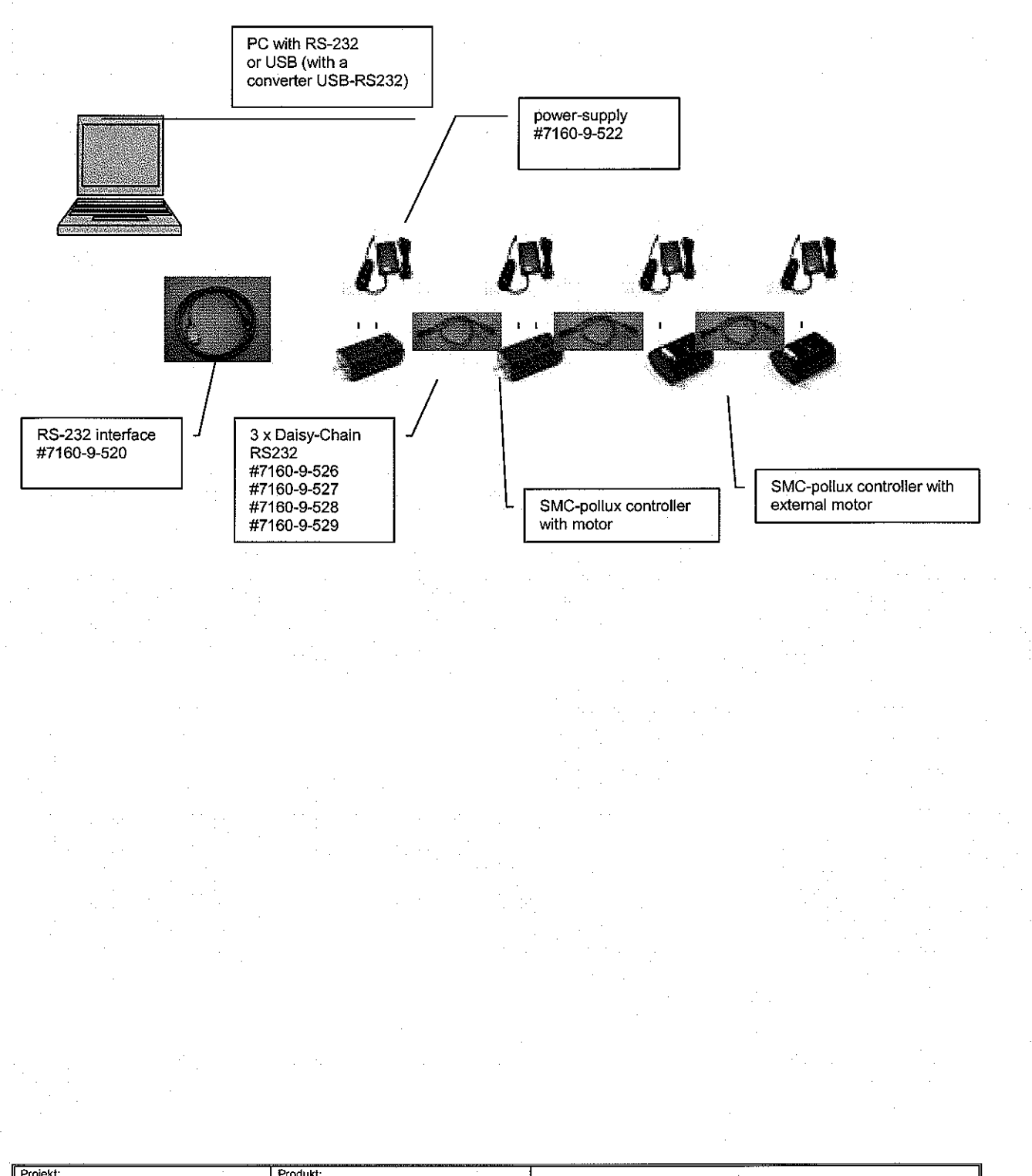

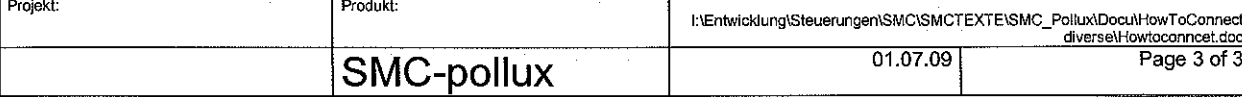

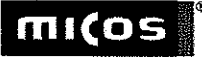

Page 1 of 13

### Content

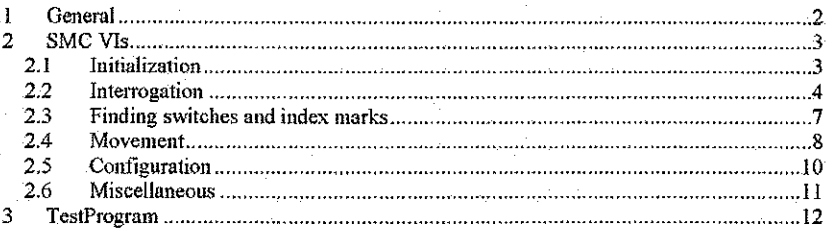

17.02.2010

### **SMC VIs**

## micos

Page 2 of 13

#### 1 General

SMC\_VIs.doc

These VIs have been created using LabVIEW 6i and will not run with older versions of LabVIEW.

The communication with the controller SMC is done by sending and receiving ASCII strings. this command language is called VENUS language. Depending on the controller, VENUS 1 or VENUS 2 is used. For details about the VENUS language please read the corresponding documentation.

These VIs encapsulate the most important VENUS commands like movement commands, position and status interrogation, velocity, or finding limit switches and index marks. The more low level VENUS commands for configuration of the controller are not implemented because the controller already is configured for your mechanics. If you have problems, please contact MICOS GmbH.

The SMC VIs itself use another VI called SMC Manager, this SMC Manager stores information like the number of axes. It also stores the last acquired position and status, so if you need these information you can get it directly from the SMC Manager. It also allows a simulation mode which is useful for writing software without a controller connected.

The SMC VIs also use a VI named Communication Manager, which itself does all the communication with the various communication channels (RS232, GPIB, TCPIP, VISA).

17.02.2010

SMC VIs.doc

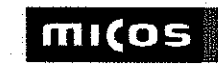

### 2 SMC VIs

#### 2.1 Initialization

#### 2.1.1 SMC Init

Initialize the communication with the controller and prepare the SMC Manager.

#### **Input Parameters:**

- Comm Mode: RS232, TCPIP, GPIB or VISA
- Com Port, use I for COM1 and so on
- Baud Rate: use 9600 for the SMC Basic or the SMC Compact, 19200 for the SMC Pollux, SMC Pegasus or SMC Taurus, or 57600 for the SMC Corvus or SMC PCI in the default configuration
- IPAddress: IP address of the SMC controller (only if available)
- Remote Port: port for TCPIP, usually 23
- GPIB Address: GPIB address of the SMC controller (only if available)
- VISA Resource Name: enter here a valid VISA name (e.g. GPIB0::4::INSTR)
- VISA Serial: if the VISA connection uses RS232, then this must be set to true
- VISA Baud Rate: if the VISA connection uses RS232, then specify here the baud rate
- Number of Axis: use 2 or 3 depending on your order option
- VENUS language: select VENUS 1 or VENUS 2 depending on the controller
- Controller Nr: address of the controller (only for VENUS 2)
- $\overline{a}$ Simulation: use true if you want to work without a connected SMC controller

#### Error  $\overline{a}$

#### **Output Parameters:**

- Error

#### Remark:

This VI calls the VIs Communication Manager to open the communication, the SMC\_Manager, and SMC\_SetDim.

#### 2.1.2 SMC\_Close

Closes the communication with the controller.

#### Remark:

This VI calls the VIs Communication Manager to close the communication with the controller.

#### SMC VIs.doc

17.02.2010

#### Page 3 of 13

**SMC VIs** 

### mico

#### 2.2 Interrogation

#### 2.2.1 SMC GetDim

Get the number of axes (dimension) which the SMC controller uses by sending the VENUS command getdim. For VENUS 2 the result is always 1.

#### **Input Parameters:**

- Error

#### Output Parameter:

- Error
- Dimension of the SMC controller (number of axis)

#### 2.2.2 SMC GetPos

Get the actual position by sending the VENUS command pos or np.

#### **Input Parameters:**

- Error

Output Parameter:

- $-$  Error
- Answer string from the SMC

#### Remark:

This VI calls the VI SMC Manager with the mode SetPostion so that the SMC Manager stores the actual position (as array of double).

#### 2.2.3 SMC GetSt

Get the actual status of the controller by sending the VENUS command st or nst.

Input Parameters:

- Error

#### Output Parameter:

- Error
- Answer string from the SMC

Remark:

This VI calls the VI SMC Manager with the mode SetStatus so that the SMC Manager stores the actual status and moving mode.

SMC VIs.doc

17.02.2010

Page 4 of 13

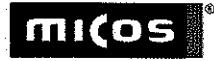

#### 2.2.4 SMC\_GetSwSt

Get the condition of the limit switches (touched or not touched) by sending the VENUS. command getswst.

Input Parameters:

- Error

#### Output Parameter:

- $\mathbf{L}^{\text{max}}$ Ептог
- Switches min: array of boolean with the information about the backward limit switches
- Switches max: array of boolean with the information about the forward limit switches

#### 2.2.5 SMC\_GetVel

Get the velocity setting by sending the VENUS command gy or gny.

#### Input Parameters:

- Error

#### **Output Parameter:**

- Error
- velocity

#### 2.2.6 SMC\_GetAcc

Get the acceleration setting by sending the VENUS command ga or gna.

#### Input Parameters:

 $-$  Error

#### Output Parameter:

- Error
- acceleration

### **SMC VIs**

#### 2.2.7 SMC\_GetLimit

Get the possible travel range by sending the VENUS command getlimit or getnlimit.

Input Parameters:

- Error

#### Output Parameter:

- Error
- MinValues: array of double with the minimum travel ranges ÷.
- MaxValues: array of double with the maximum travel ranges

#### 2.2.8 SMC\_GetError

Get the last occurred error of the SMC controller by sending the VENUS command ge or gne. 0 means no error.

#### **Input Parameters:**

- Error

#### Output Parameter:

- Error
- Error Number
- Error String

#### Remark:

The Error String is available in English and in German, the language you can select in the block diagram.

#### 2.2.9 SMC\_GetAl

#### Get the value of the analog input.

**Input Parameters:** 

- Error

#### Output Parameter:

- Error  $\blacksquare$ 
	- Value from the analog input  $\blacksquare$
- $\tilde{\phantom{a}}$ Average value

#### Remark:

The analog input is a special option and not available for all controllers. Also included is an averaging of the measurement value.

SMC\_VIs.doc

Page 6 of 13

mico

SMC VIs.doc

Page 5 of 13

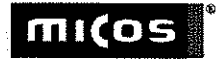

#### 2.3 Finding switches and index marks

#### 2.3.1 SMC Calibrate

Find the backward limit switches and set the position to zero by sending the VENUS command cal or neal.

#### **Input Parameters:**

- Error

#### Output Parameter:

 $-$  Error

#### Remark:

For some controllers (e.g. SMC Corvus) this VI exits only after the movement has been finished. For other controllers (e.g. SMC Pollux) it returns immediately.

#### 2.3.2 SMC\_RangeMeasure

Find the forward limit switches by sending the VENUS command rm or nrm.

Input Parameters:

- Error

Output Parameter:

 $-$  Error

Remark:

For some controllers this VI exits only after the movement has been finished.

#### 2.3.3 SMC\_RefMove

Find the index marks of the encoders by sending the VENUS command refinove or nrefinove.

#### Input Parameters:

- Error
- Number of revolutions

#### Output Parameter:

- Error

#### Remark:

This is only possible with the corresponding order option. This VI exits only after the movement has been finished.

SMC VIs.doc

### **SMC VIs**

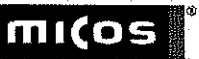

#### 2.4 Movement

#### 2.4.1 SMC\_AxisAbs

Move one axis absolute by sending the VENUS command m or nm.

Input Parameters:

- Error
- Axis number
- New position
- WaitUntilReady

Output Parameter:

 $-$  Error

#### Remark:

Before starting the movement, the moving mode in the SMC Manager is set to true. Depending on the input WaitUntilReady, the VI returns immediately or waits until the end of the movement. The input Axis number is used only for VENUS 1, it is ignored for VENUS 2.

#### 2.4.2 SMC AxisRel

Move one axis relative by sending the VENUS command r or nr.

#### Input Parameters:

- $-$  Error
	- Axis number
- Distance
- WaitUntilReady

**Output Parameter:** 

Error  $\sim$ 

Remark:

Before starting the movement, the moving mode in the SMC Manager is set to true. Depending on the input WaitUntilReady, the VI returns immediately or waits until the end of the movement. The input Axis number is used only for VENUS 1, it is ignored for VENUS 2.

Page 8 of 13

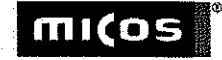

#### 2.4.3 SMC\_MoveAbs

Move all axes absolute by sending the VENUS command m or nm.

#### **Input Parameters:**

- Error
- Array of double with the new positions.
- WaitUntilReady

#### Output Parameter:

- Error

#### Remark:

Before starting the movement, the moving mode in the SMC\_Manager is set to true. Depending on the input WaitUntilReady, the VI returns immediately or waits until the end of the movement.

#### 2.4.4 SMC MoveRel

Move all axes relative by sending the VENUS command r or nr.

#### **Input Parameters:**

- $\sim$ Error
- Array of double with the distances
- WaitUntilReady

#### Output Parameter:

 $-$  Error

#### Remark:

Before starting the movement, the moving mode in the SMC\_Manager is set to true. Depending on the input WaitUntilReady, the VI returns immediately or waits until the end of the movement.

#### 2.4.5 SMC\_Stop

Stop all movements by sending CTRL C (ASCII #3).

Input Parameters:  $-$  Error

#### Output Parameter:

- Error

SMC VIs.doc

#### 17.02.2010

Page 9 of 13

### **SMC VIs**

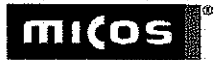

#### 2.5 Configuration

#### 2.5.1 SMC SetDim

Sets the dimension (number of axes) the controller uses by sending the VENUS command setdim. For VENUS 2, this VI does not send a command to the controller.

#### Input Parameters:

- Error
- Number of dimensions

Output Parameter:

- Error

#### Remark:

You can configure a three axis controller to act like a two axis controller, but you cannot use a two axis controller as a three axis controller. This is an extra order option.

#### 2.5.2 SMC SetVel

Sets the velocity by sending the VENUS command sv or snv.

#### Input Parameters:

- Error
- Velocity value

#### Output Parameter:

- Error

#### 2.5.3 SMC\_SetAcc

Sets the acceleration by sending the VENUS command sa or sna.

**Input Parameters:** 

- Error Acceleration value
- 

#### Output Parameter:

Error

SMC VIs.doc

Page 10 of 13

### **SMC VIs**

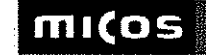

#### 2.6 Miscellaneous

#### 2.6.1 SMC\_SetZero

Sets the coordinates to zero by sending the VENUS command setpos or setnpos.

#### **Input Parameters:**

- Error

#### Output Parameter:

- Error

#### 2.6.2 SMC\_SendCommand

Sends directly a VENUS command to the controller.

#### **Input Parameters:**

- Error
- VENUS command

#### Output Parameter:

- $-$  Error-
- Answer string

#### Remark:

This VI expects one line as answer. To avoid a timeout error if you send a command which gives no answer back, a "st" or " nst" command is automatically added. If the answer consists of more than one line, only the first one is given back, the other lines are ignored.

If you want to send a command which gives back an answer consisting of more than one line, you should do it in a way like in the SMC\_GetLimit VI.

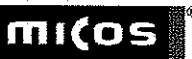

### 3 TestProgram

TestProgram is a simple demo program which shows the use of the SMC VIs.

In the first frame in the block diagram you can enter the communication parameters and the number of axis manually, or you can use a dialog box at every start of the program.

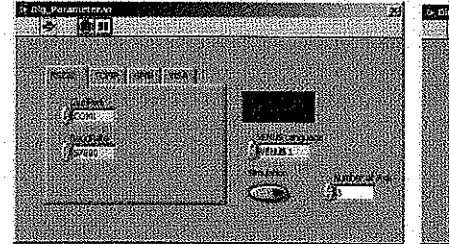

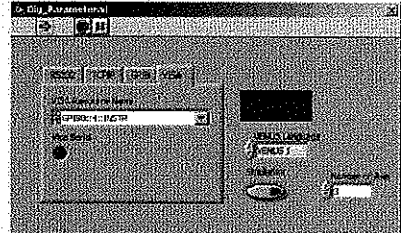

Dialog box with RS232 parameters

Dialog box with VISA parameters

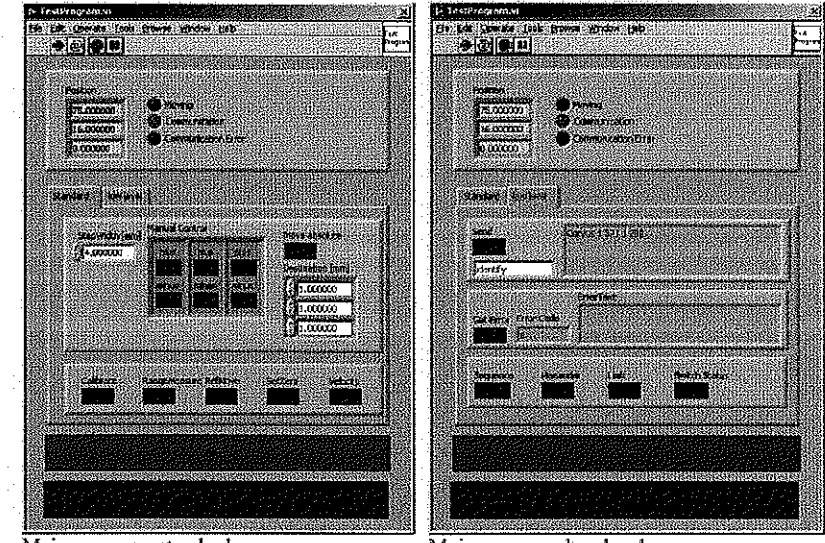

Main program, standard page

Main program, low level page

In the main program, you can start relative movements with the corresponding "plus" and "minus" buttons and absolute movements with the "Move Absolute" button.

"Calibrate" looks for the backward limit switches, "RangeMeasure" looks for the forward limit switches. If available, "RefMove" looks for the index mark of an optional encoder. "Velocity" opens a dialog box which shows and sets the movement velocity and acceleration.

SMC VIs.doc

Page 12 of 13

SMC VIs.doc

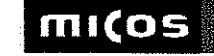

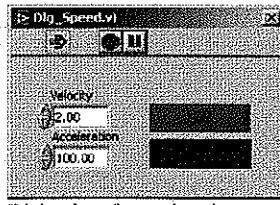

Dialog box for setting the movement velocity and acceleration

In the low level page, you can directly send VENUS commands like "pos" or "identify". . Please be careful, here you have full access to all parameters of the controller. Also in the low level page, you can start some movement demos.

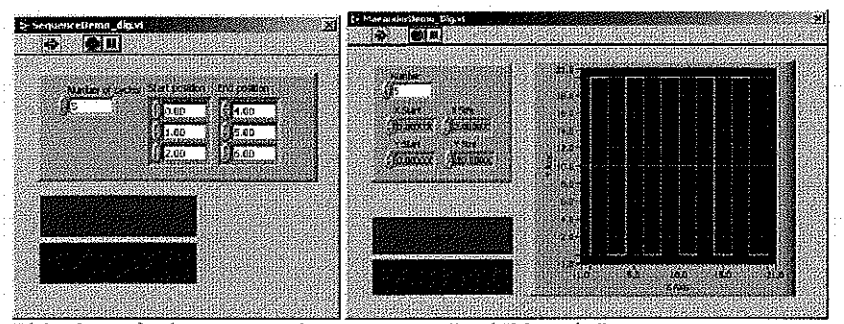

Dialog boxes for the movement demos "Sequence" and "Maeander"

The second frame in the block diagram consists of two loops. The upper one reacts on the buttons, or if you don't press a button, it queries the actual position and status which are stored in the SMC Manager and also written in two global variables.

The lower loop runs always and has two jobs: it checks the Stop button and updates the position and moving display from the global variables.

The global variables are used for the display only (which is updated in the lower loop of the test program). Since the three VIs SMC Calibrate, SMC RangeMeasure and SMC RefMove do return only after the movement has been finished, the global variable Moving is set manually in the test program.

The advantage of the concept of the SMC Manager who stores the actual position and moving status is that if you need these informations in your application, you get these informations much faster from the SMC Manager than from the controller itself.

#### SMC VIs.doc

#### 17.02.2010